# **Vantage**<sup>®</sup>

# Edge Viewer

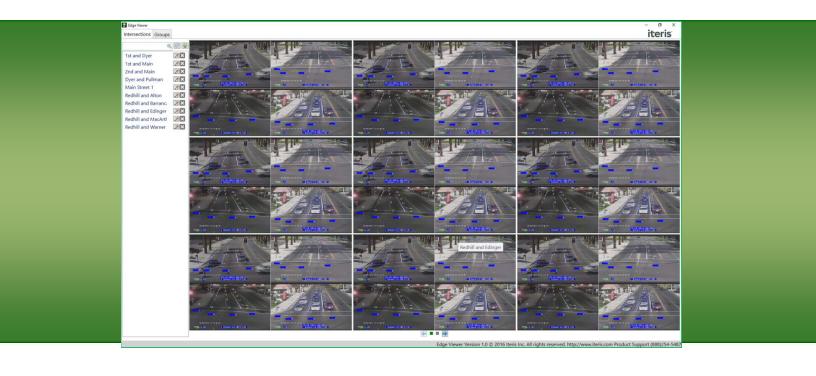

# iteris

### 1. INTRODUCTION

Edge Viewer allows for simple viewing of all EdgeConnect enabled Vantage Edge2 intersections. Users can view all intersections 9 at a time across multiple pages or setup 'Groups' of intersections to view.

#### **System Requirements**

Windows 7 or Windows 10 OS (32bit or 64bit)

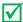

*Note:* See the **Section 3: Installation** for instructions on how to install this app.

### 2. CONFIGURATION AND OPERATION

Double Click on the Edge Viewer Icon on your desktop to start the app.

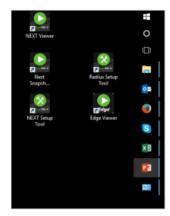

#### **Configuring an Intersection**

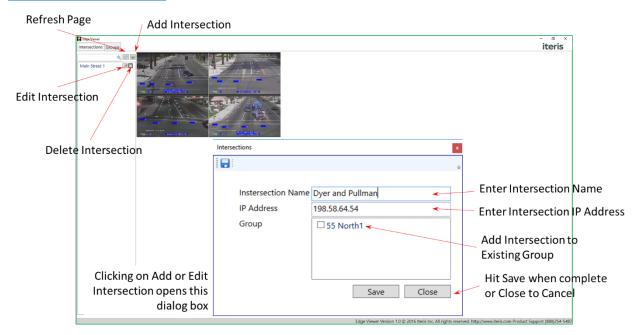

## <u>iteris</u>

## Vantage Edge Viewer

#### **Configuring a Group**

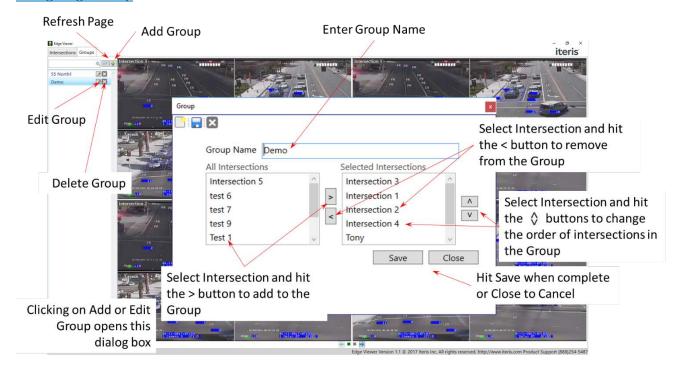

### **Viewing Intersections and Groups**

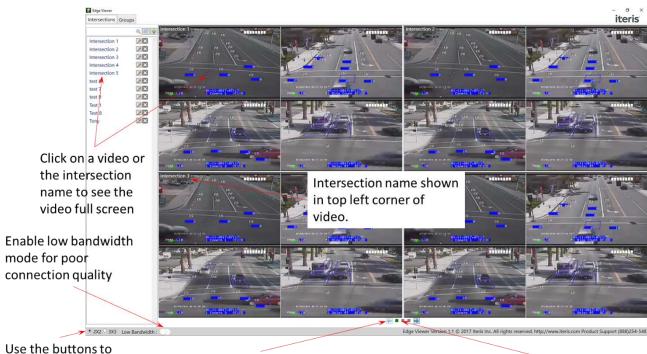

switch between a 2x2 and 3x3 grid

Move between pages by hitting the Left and Right arrows.

The Green Box indicates which page you are on.

## <u>iteris</u><sup>®</sup>

## Vantage Edge Viewer

#### **Full Screen Video**

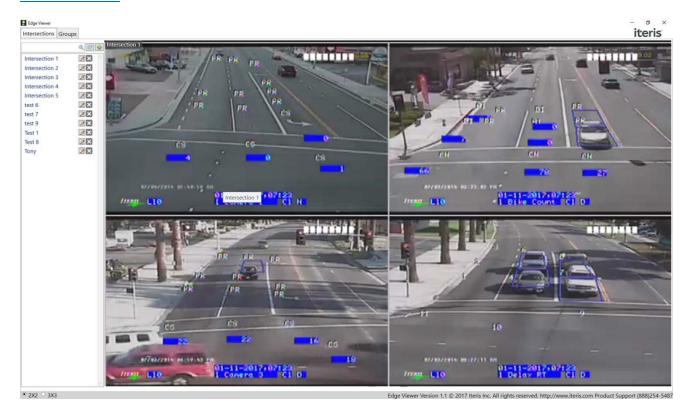

#### **Errors and Warnings**

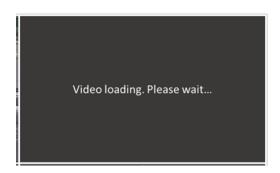

This notice may appear while the video is loading

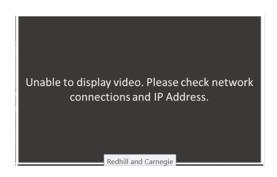

This notice may appear if the app cannot receive video from the intersection

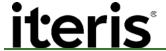

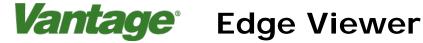

## 3. INSTALLATION

After downloading the software and extracting it from the .zip file follow the instructions below.

1. Double click on the 'Setup.exe' file in the installation folder.

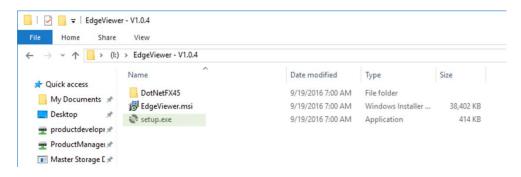

#### 2. Click 'Next'.

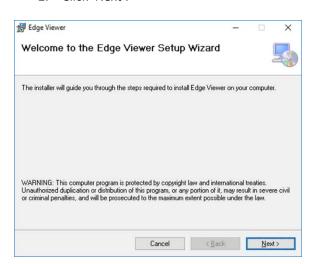

3. Select 'Just Me' and Click 'Next'.

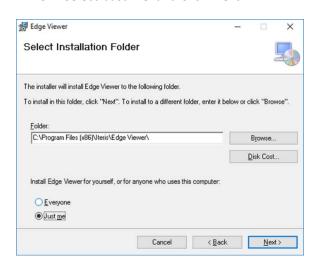

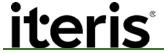

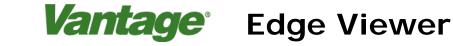

#### 4. Click 'Next'.

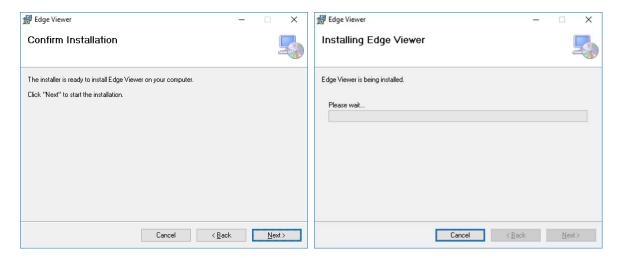

#### 5. Click 'Close'.

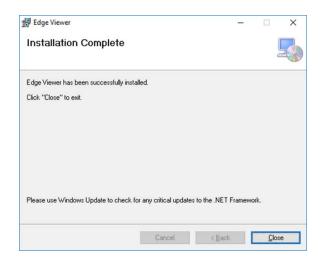

### 4. PRODUCT SUPPORT

#### **Product Support Team**

The Iteris® Product Support Team consists of a group of highly skilled individuals that are knowledgeable and readily available to answer your questions or assist you with any of our Vantage products. Please do not hesitate to contact us at:

Toll free: (888) 254-5487

For more information on Iteris, as well as the products and services that we provide, visit our website at:

www.iteris.com

#### **Iteris Resource Center**

This site contains additional training and technical support information covering the whole range of Vantage products. Registration is easy. Visit the address below to register and begin enjoying the benefits immediately.

www.iteris.com/support

The Resource Center app is available from the Apple App Store or the Google Play store.

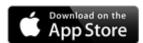

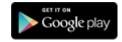

#### © 2017 Iteris, Inc.

All rights reserved. No parts of this work may be reproduced in any form or by any means - graphic, electronic, or mechanical, including photocopying, recording, taping, or information storage and retrieval systems - without the prior written permission of Iteris, Inc.

Products that are referred to in this document may be either trademarks and/or registered trademarks of the respective owners. The publisher and the author make no claim to these trademarks.

While every precaution has been taken in the preparation of this document, the publisher and the author assume no responsibility for errors or omissions, or for damages resulting from the use of information contained in this document or from the use of programs and source code that may accompany it. In no event shall the publisher and the author be liable for any loss of profit or any other commercial damage caused or alleged to have been caused directly or indirectly by this document.

The information contained in this document is subject to change without notice.

# iteris

1700 Carnegie Avenue Santa Ana, CA 92705

Phone: (949) 270-9400 Fax: (949) 270-9401